ご利用者の皆様

2018 年 4 月 2 日

一般財団法人 日本冷媒・環境保全機構

## ◆◆◆ 冷媒管理システム RaMS 機能追加・修正のご紹介 ◆◆◆

日頃より冷媒管理システム RaMS をご利用いただき、誠にありがとうございます。 RaMS を更に使い易くするために、今回追加・修正した機能について簡単にご紹介します。

#### 1.利用料金お支払方法として請求書による銀行振り込み(後払い)が選べるようになりました

- ①これまでRaMSの利用料金は、予め銀行の指定口座にお振込み戴いた預け金からご利用の都度 利用分を引き落とさせていただきましたが、毎月初めに発行する請求書に基づき、前月にご利用 いただいた料金を銀行の指定口座にお振込み戴く方法も選べるようになりました。
- ②更に請求書は、各事業所宛発行と統括部署(本社等)宛発行の何れかを選べ、後者の場合は各事 業所でご利用戴いた料金を一括して統括部署にてお支払いいただきます。
- ③請求書や内訳書はRaMSのWeb画面で発行し(公印押印はなし)、宛先の事業所または統括部 署には請求書を添付した電子メールを発信します。(注:紙による請求書等は発行しません。)
- ④料金のお振込みは、ご利用の翌月中にお願いいたします。
- ⑤お支払方法の選択は、最初にRaMSに事業所登録をされる際にお決めください。
- ⑥既にRaMSをご利用の方を含めて、預け金からの引き落としを選択された方は1度のみ請求書 払いに変更することができます。しかし、請求書払いを選択されますと、預け金からの引き落と しには変更できませんのでご注意ください。
- ⑦支払方法については、何れの業種でも選択できます。但し、管理者と充塡回収業者以外の業種に は統括部署の設定はございません。

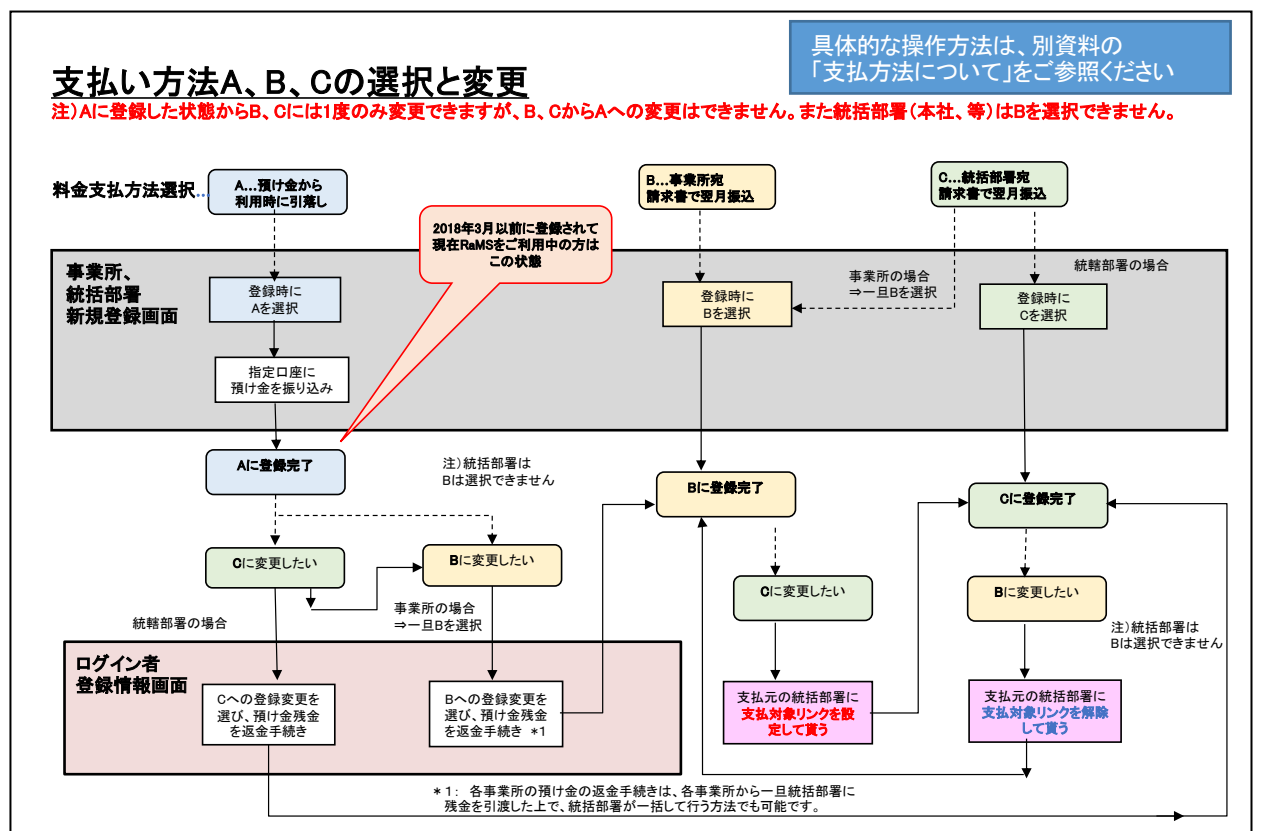

<sup>20180402</sup> <sup>J</sup>apan Refrigerants and Environment Conservation Organization

上記の仕様追加に伴い、事業所、統括部署、破壊・再生業者、省令49条業者の新期登録画面と メインメニュー中の「ログイン者登録情報」画面には精算方法選択・表示の項目を追加すると共に 画面の配置構成を見直し、登録業者の入力欄を冒頭部に移動する等の改良を加えました。

### 2. 管理者がログインしたログブック機器一覧に「1表最新版」の表示ボタンを追加しました

①管理者がログインしたログブック機器一覧の「操作」欄に、ログブック1表に登録された最新の 施設情報や機器情報をご覧いただけ、変更・訂正もできる画面の表示ボタンを追加しました。 ②「1表最新版」画面からの1表の内容変更・訂正は無料とします。

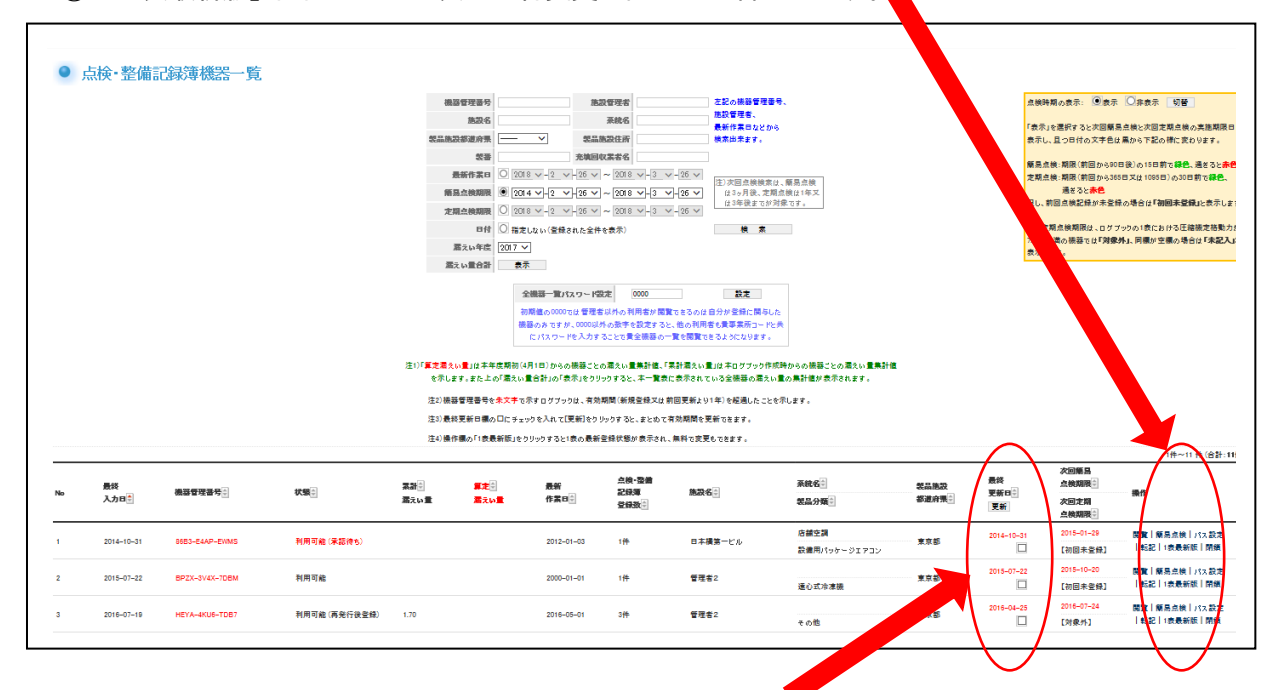

# 3.管理者がログインしたログブック機器一覧に、複数のログブックをまとめて更新できるチェ ックボックスを追加しました

- ①管理者がログインしたログブック機器一覧の「最終更新日」欄に設けたチェックボックスにチェ ックを入れて、表題部の「更新」をクリックすると、まとめて複数のログブックの更新ができる ようになりました。
- ②上記操作による更新費用は管理者にお支払い戴きます。

# 4.管理者の新期事業所登録やログイン者登録情報画面に「ログブック、センター登録」の承諾 依頼と登録完了の通知メール受取り許諾選択ボタンを追加しました

- ①管理者の新期事業所登録やログイン者登録情報の画面にチェックボックスを追加して、ログブッ クやセンター登録の承諾依頼や登録完了の通知メールにつき、発信不要を選択できるようにしま した。
- ②デフォルト表示は「通知を受取る」としますので、通知ご不用の管理者は事業所登録またはログ イン者登録情報の画面に表示されるチェックボックスのチェックをお外しください。
- ③一旦チェックを外した後に、再びチェックを加えることもできます。

# 5.管理者に承諾依頼されたログブックにおいて、充塡回収業者や点検技術業者が点検整備記録 入力と共に変更訂正した1表中の項目は枠を赤色で表示しました

①充塡回収業者や点検技術業者が点検整備記録をログブックに入力する際に、1表中に登録された 情報(管理者情報や機器情報)を変更訂正すると、管理者がご覧になる承諾依頼画面中の変更部 の枠が赤色となり、変更箇所が判り易く表示されます。

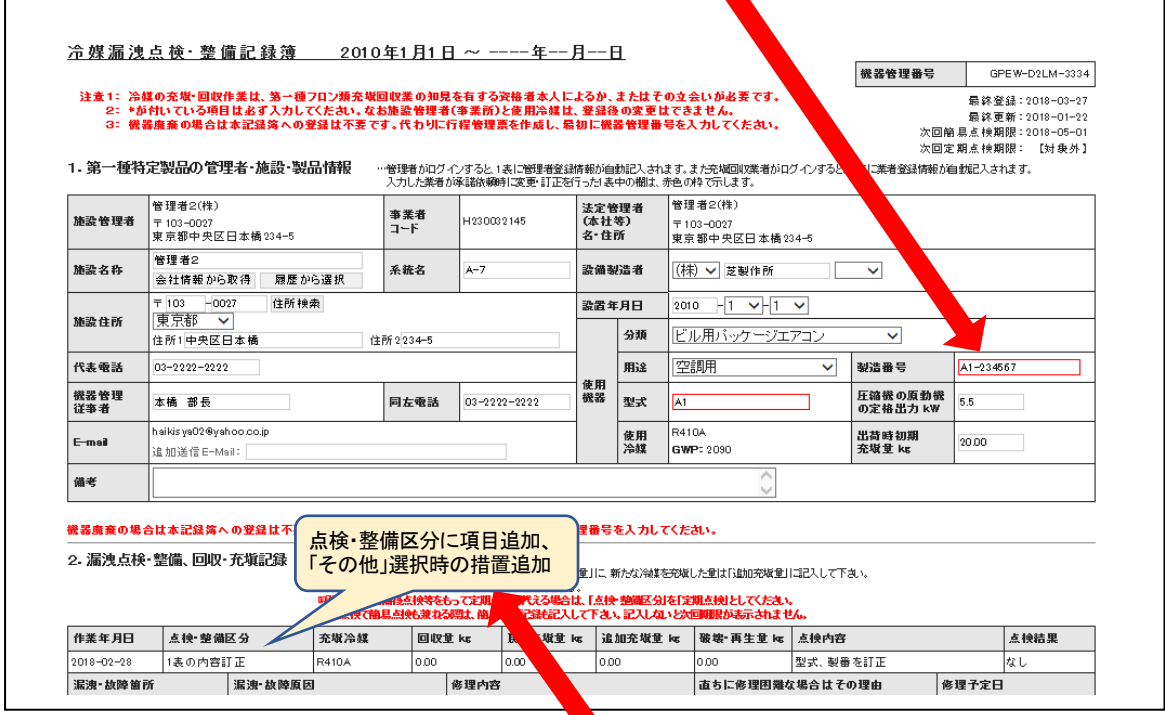

- 6.ログブックの「点検・整備区分」に「機器休止」、「機器移管・譲渡」の項目を追加すると 共に、「その他」区分で回収量のみの登録はエラー表示と致しました
	- ①機器廃棄に伴う冷媒回収は、ログブックへの登録や回収証明書の交付ではなく行程管理票を作成 していただくことになっておりますが間違いが多く、「点検・整備区分」で「その他」を選択して 「機器廃棄」と記入して登録されている事例が散見されます。
	- ②そこで「点検・整備区分」で「その他」を選択し、回収量のみが記入されていて充塡量が0の登 録はエラーといたします。
	- ③但し、機器廃棄ではなく機器運用休止や移管または譲渡のために回収を行う事例は想定されます ので、「点検・整備区分」に「機器休止」「機器移管・譲渡」の項目を追加しました。 …③に記す項目追加は、利用様ご要望により先行で反映させていただきました。

#### 7.その他(注記追加等)

①RaMSの機能追加・変更ではありませんが、ログブックや行程管理票及びその一覧への注記追 加や、様々な通知メールの文章見直し等により、ご利用時の注意喚起や通知内容をより判り易く する等の改善を図りました。(表示のみの変更についての詳細は割愛致します。)